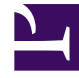

# **SGENESYS**

This PDF is generated from authoritative online content, and is provided for convenience only. This PDF cannot be used for legal purposes. For authoritative understanding of what is and is not supported, always use the online content. To copy code samples, always use the online content.

## Universal Contact Service Private Edition Guide

Provision UCS

10/5/2024

## Contents

- 1 [Tenant provisioning](#page-2-0)
- 2 [Configure WWE \(Workspace API\) to consume UCSX service](#page-3-0)
- 3 [Validate the provisioning](#page-4-0)
	- 3.1 [curl requests](#page-4-1)
- 4 [Managing Tenants](#page-4-2)

• Administrator

Learn how to provision Universal Contact Service (UCS).

#### **Related documentation:**

- •
- •
- 

#### **RSS:**

• [For private edition](https://all.docs.genesys.com/ReleaseNotes/Current/GenesysEngage-cloud/PrivateEdition?action=rnrss)

UCS provisioning is executed automatically during deployment procedure.

## <span id="page-2-0"></span>Tenant provisioning

#### 1. Create and configure a **values-override.yaml** file:

```
# * Images
# Replace for your values: registry and secret
image:
  pullPolicy: IfNotPresent
 pullSecrets: [name: ]
 registry:
 repository: deploy_ucsx
# * Command
# "register_ucsx_tenant" or "unregister_ucsx_tenant"
command: "register_ucsx_tenant"
# * Tenant info
tenant:
  id: ""
 ccid: ""
# * UCSX configuration
ucsx:
 addr: ":8500"
 restaddr: "http://:8080"
# * K8s secret and configmap
configNameBase: ucsx-config
secretNameBase: ucsx-secret
# * Authentication
# Set your values.
gauth:
 auth:
   url: "http://"
    # regions:
```

```
clientId: ""
    clientSecret: ""
  env:
    url: "http://"
# * DB Parameters
# Set your values.
db:
  ssl: ""
 name: ""
 host: ""
 port: ""
 user: ""
  password: ""
# * WWE# wwe: {}
wwe:
  skipRegistration: 'true'
# * Pod configuration
podSecurityContext: {}
securityContext: {}
nodeSelector: {}
priorityClassName: ''
keepPod: true
```
2. Install the tenant using the ucsx-addtenant Helm chart:

helm install ucsx-addtenant- ucsxhelmrepo/ucsx-addtenant --version= --namespace=ucsx --wait - timeout 300s -f values-override.yaml

### <span id="page-3-0"></span>Configure WWE (Workspace API) to consume UCSX service

If the wwe: skipRegistration values is set as *true* in the Helm chart,

#### 1. Get a bearer token from the GAUTH service:

```
curl -X POST "https:///auth/v3/oauth/
token?grant_type=client_credentials&client_id=&client_secret="
```
#### 2. Get the current settings of Workspace API.

curl -X GET "https:///environment/v3/contact-centers//settings" -H "Authorization: Bearer " -H "Content-Type: application/json"

#### 3. Configure the Workspace API to consume UCSX service.

```
curl -X POST "https:///environment/v3/contact-centers//settings"
     -H "Authorization: Bearer "
     -H "Content-Type: application/json"
     --data-raw '{
         "data":
            {"name":"workspace-service.ucsservice-uri",
             "location":"/",
             "value":"http://",
```

```
"shared":false }
```
#### 4. Configure CORS.

}'

```
curl -X POST "https:///environment/v3/cors"
     -H "Authorization: Bearer "
     -H "Content-Type: application/json"
     --data-raw '{
         "data":
            {
              "origin": "https://",
              "contactCenterId": ""
            }
       }'
```
## <span id="page-4-0"></span>Validate the provisioning

#### To check the logs:

kubectl get pods ucsx kubectl logs -pod-id>

#### <span id="page-4-1"></span>curl requests

To get a bearer token:

```
curl -X POST "https:///auth/v3/oauth/
token?grant_type=client_credentials&client_id=&client_secret="
```
To get a cluster version:

```
curl --request POST http:///ucs/v3/rest/request/get-version -H "Authorization: Bearer " -H
"Content-Type: application/json"
```
#### To get the tenant information:

curl -X GET http:///ucs/v3/config/tenants -H "Authorization: Bearer " -H 'Content-Type: application/json'

#### To show the tenant information using the cmxctrl command from the ucsx pod:

cmxctrl -g info

## <span id="page-4-2"></span>Managing Tenants

#### To unregister a tenant:

helm install ucsx-addtenant- ucsxhelmrepo/ucsx-addtenant --version= --namespace=ucsx --wait - timeout 300s --set command=unregister\_ucsx\_tenant -f values-override.yaml

To uninstall a Helm chart:

helm uninstall ucsx-addtenant- --namespace=ucsx

To delete a tenant usingthe cmxctrl command from the ucsx pod:

cmxctrl rm -g